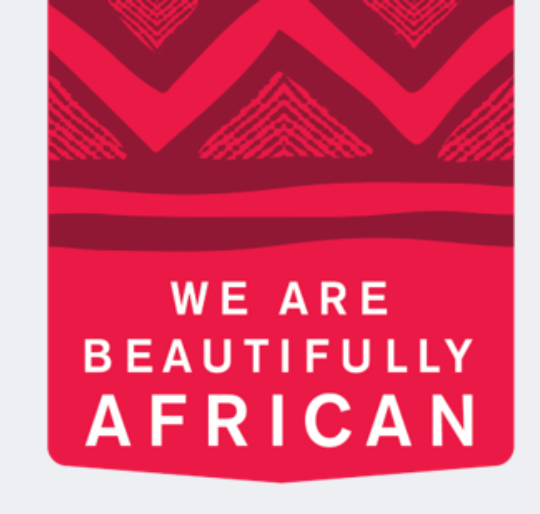

#### **Avroy Shlain**

# **How to Allocate Payments**

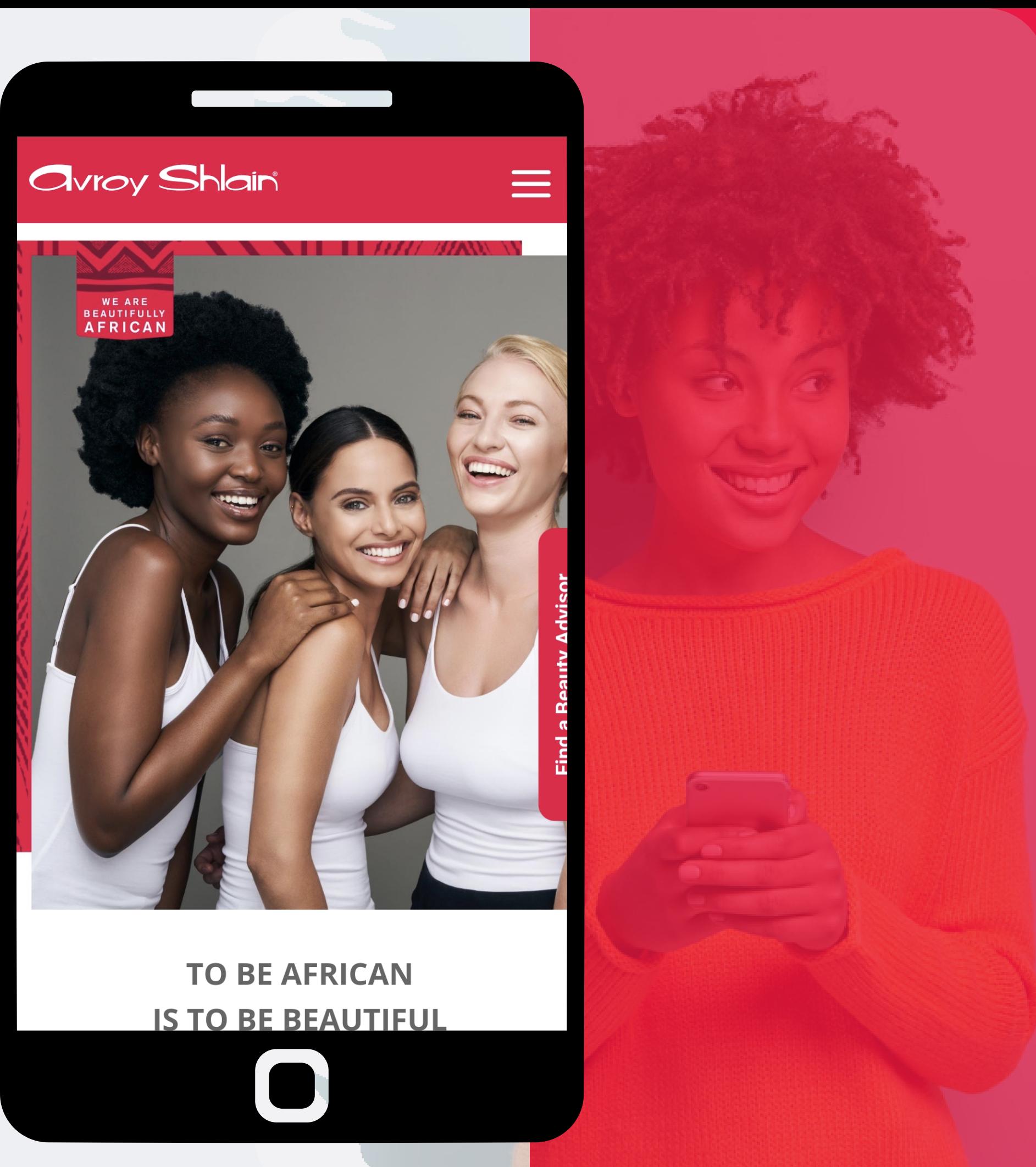

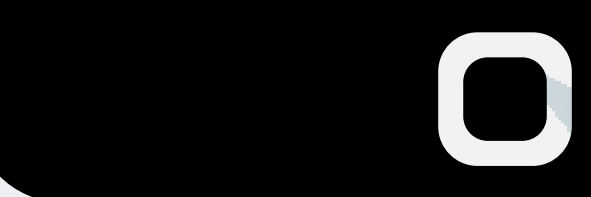

### **Logon to the Revolution**

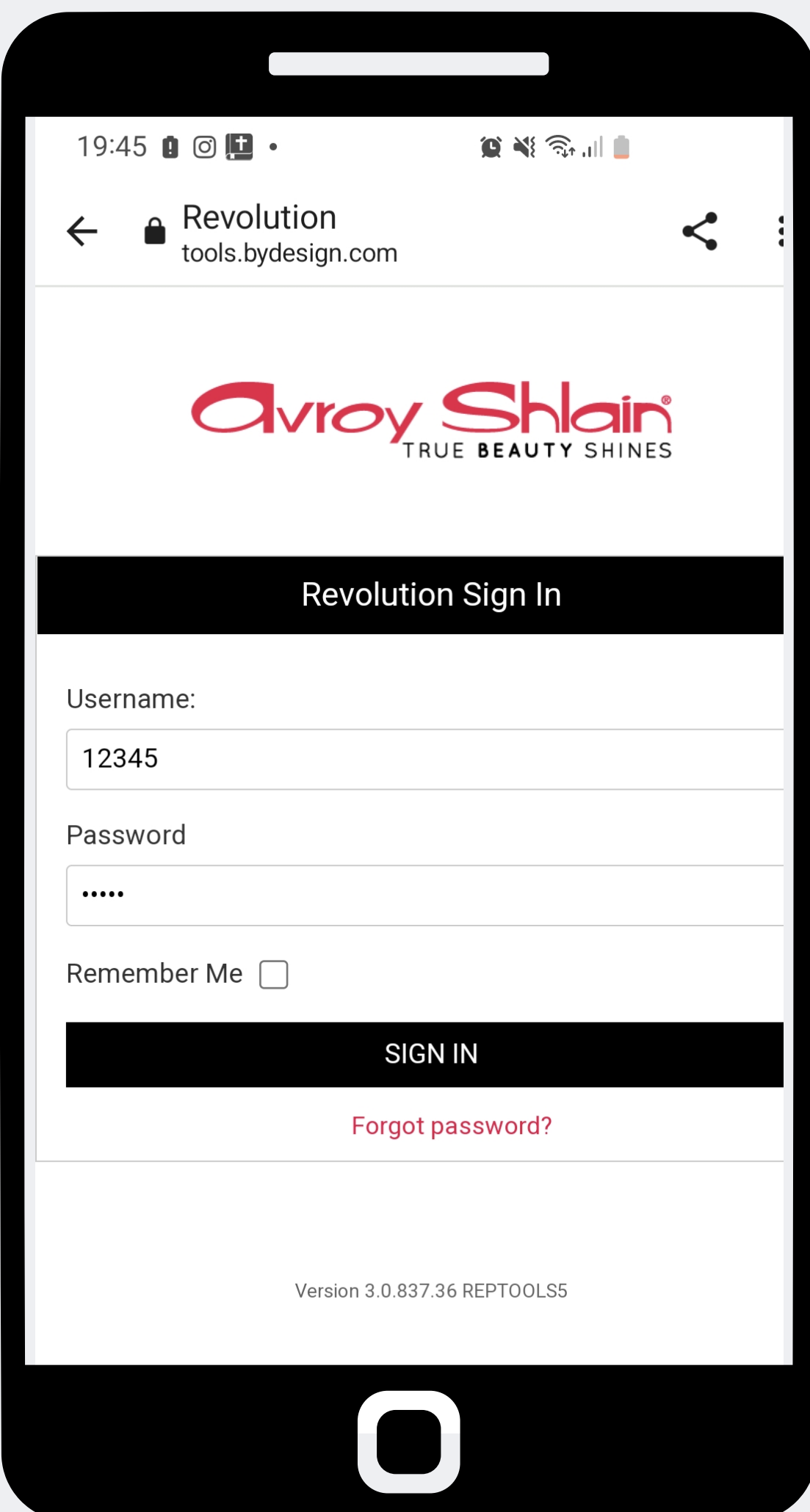

**Step 1: website. Use your account number as your username sign in.**

# **and password, then tap**

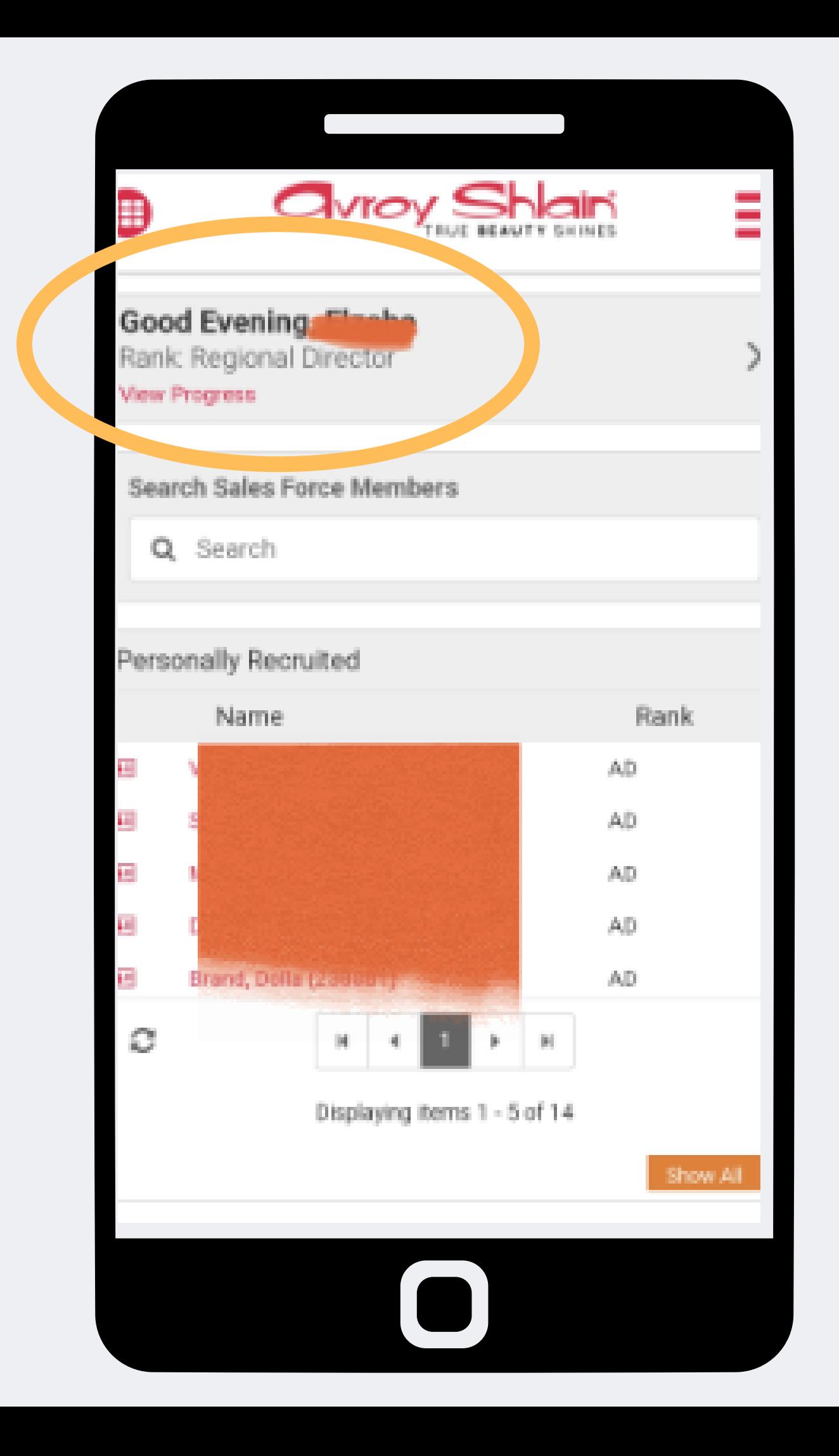

**Step 2: Check that you are**

## **logged into the correct account by viewing your name and rank at the top left corner of the page.**

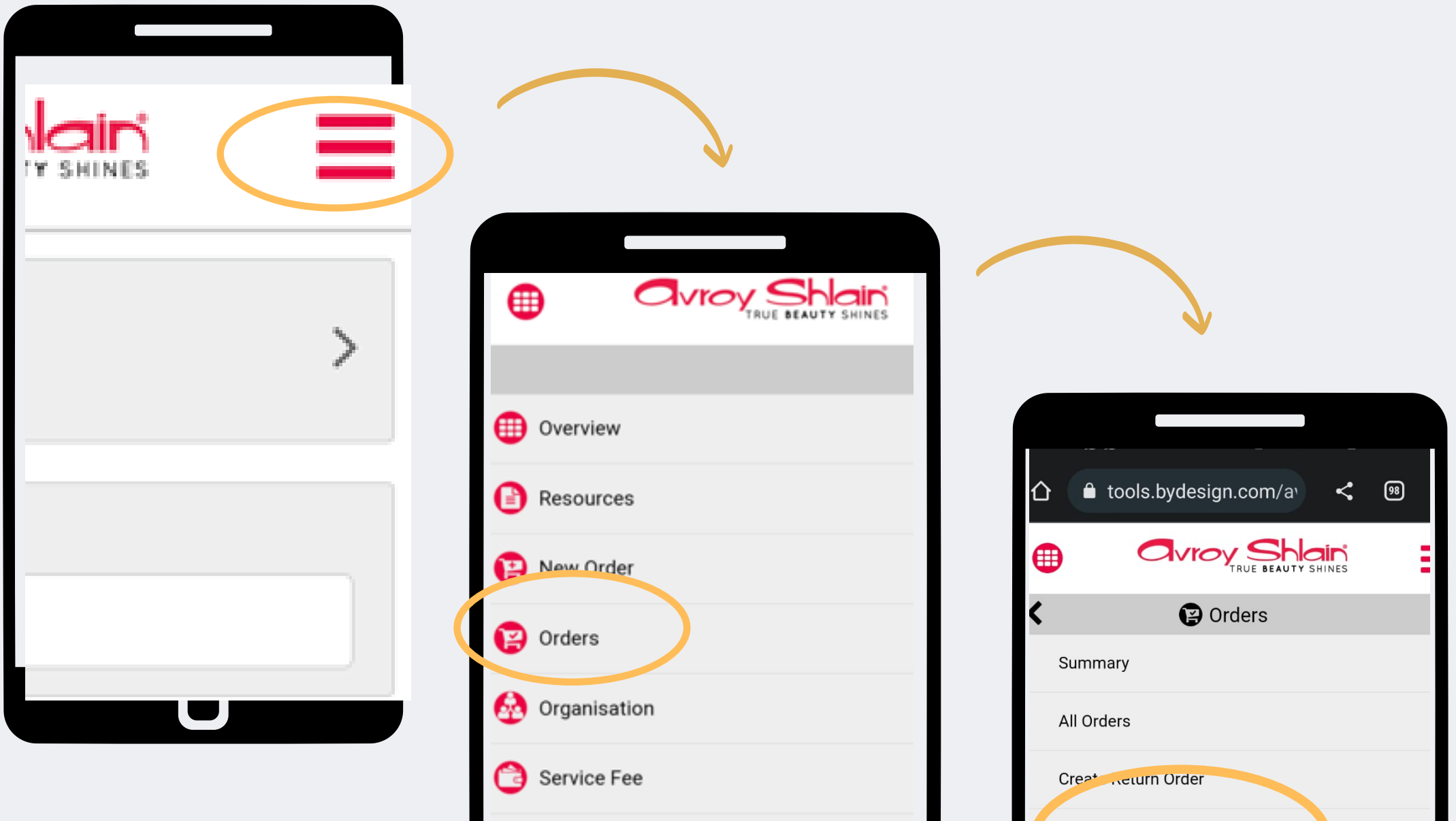

My Profile C Logout

**Net Pay Payment Allocation Process** FD<sub>v</sub>, <u>Orders</u> In Entered Stat FDW Order Details in Entered Status  $\Box$ 

### **Step 3:**

## **Select the three lines on the top right corner of your screen to access the site menu. Select Order then Net Payment Allocation Process**

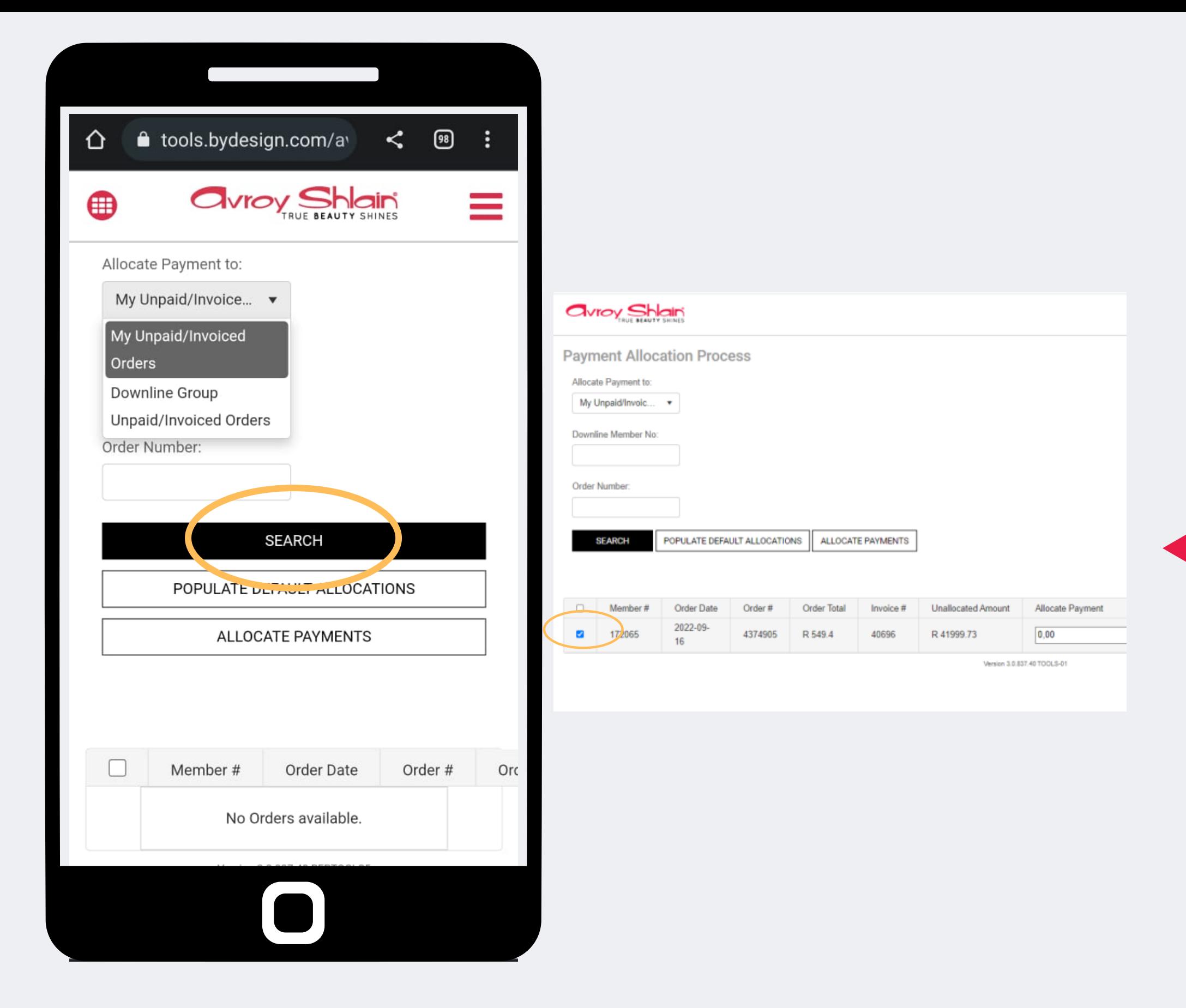

## **Step 4:**

## **Search for the order and tick the order you want to allocate payment to.**

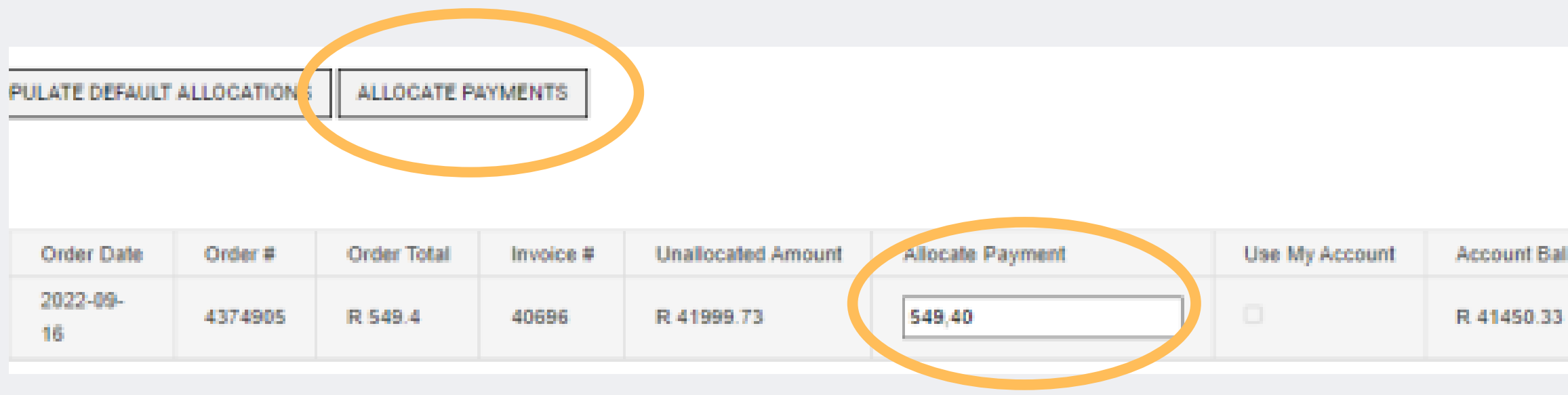

#### **Step 5:**

### **Enter the amount and select Allocate Payments. When payment has been allocated, the Allocation Status will update to Success**

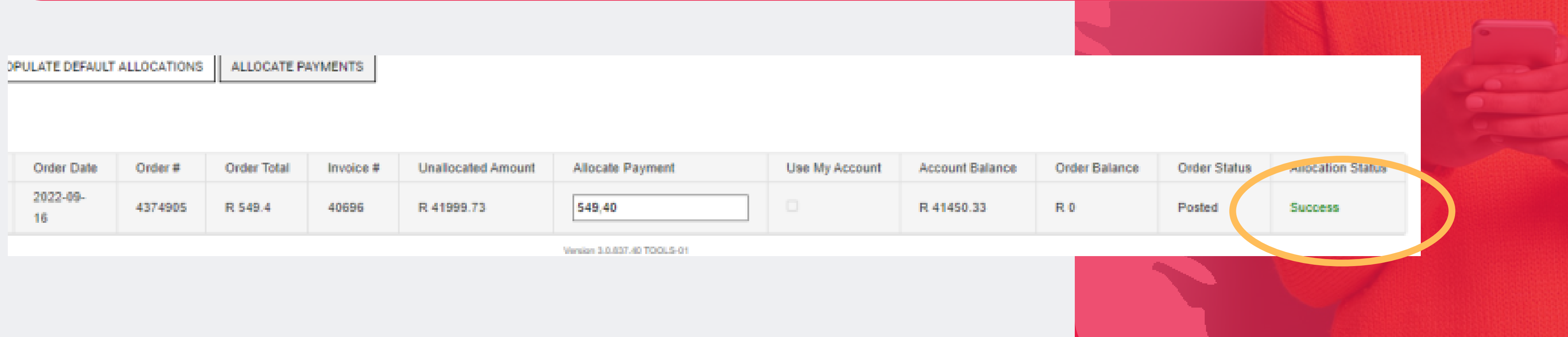

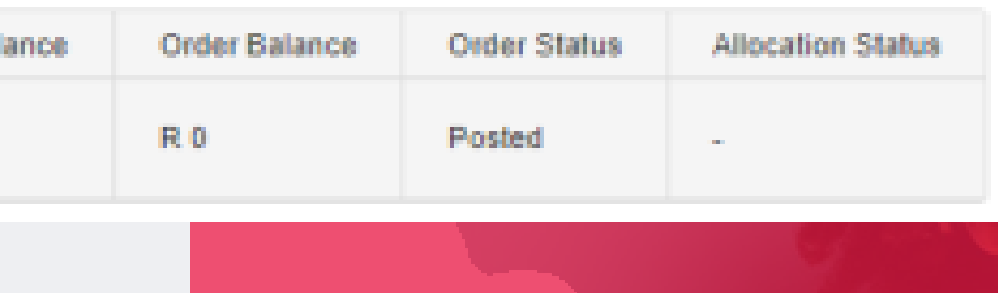

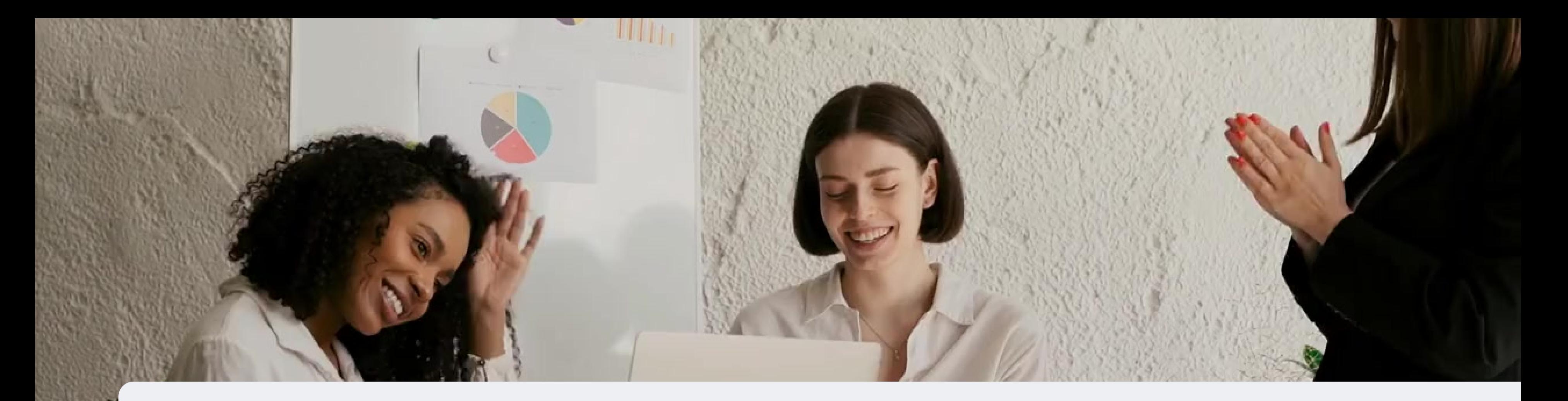

# **Congratulations, you have successfully allocated a payment !**

FOR ANY QUERIES, CONTACT US ON

**0860 114 182 (share call) | csd.helpdesk@avroyshlain.co.za**